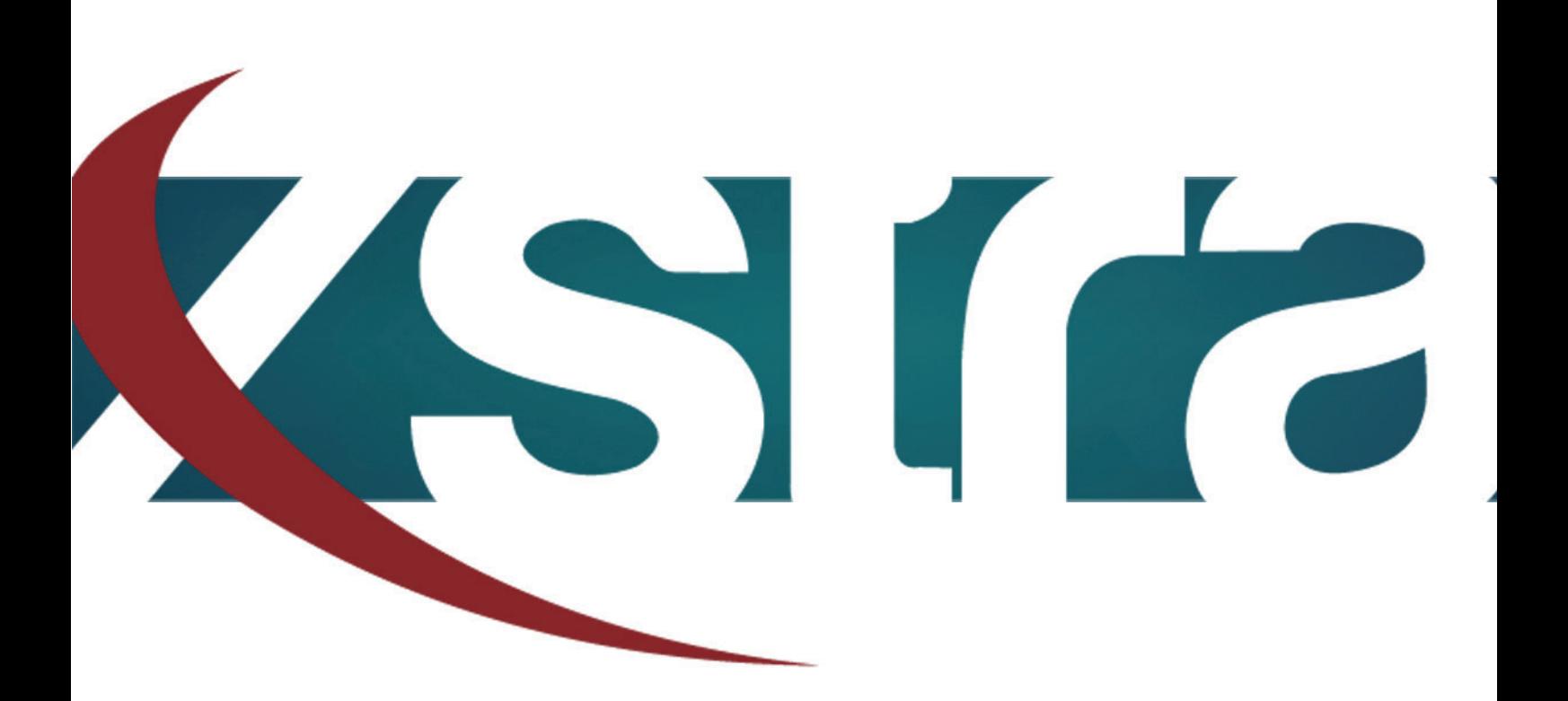

## *Manual HDD ways to format*

"The best choice in memory & data storage solutions"

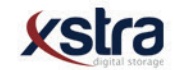

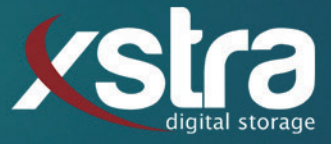

## **How to format your Hard Disk Drive with the chance of getting your data back or without getting your data back:**

- Click with your left mouse button on the windows search bar:

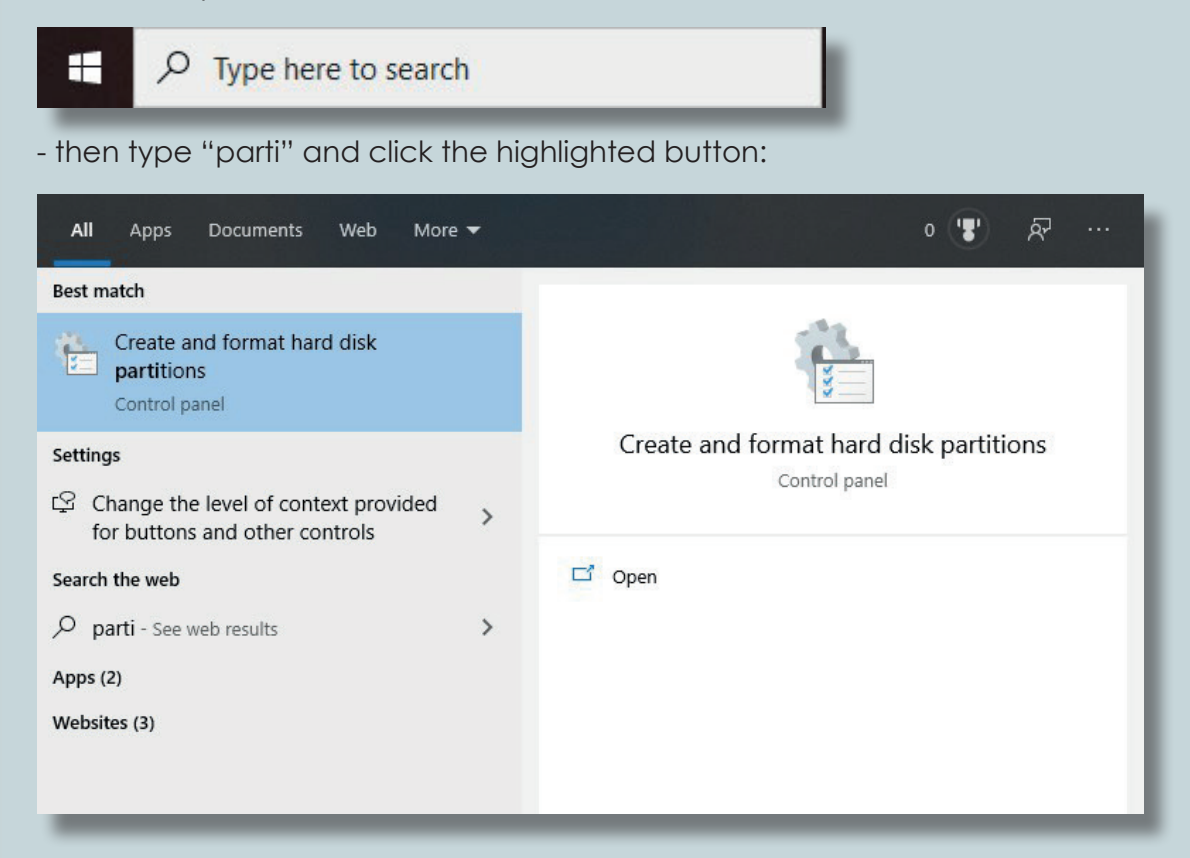

- Make sure your hard drive has a volume. If you have a volume on your hard drive continue at B.

## **A. creating a volume**

- Right click the storage bar of the hard drive and click: - Click next twice.
- Here you can assign a driver letter, then click next.

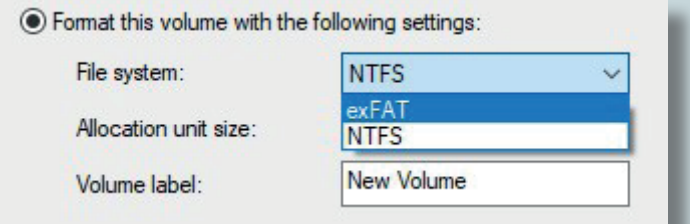

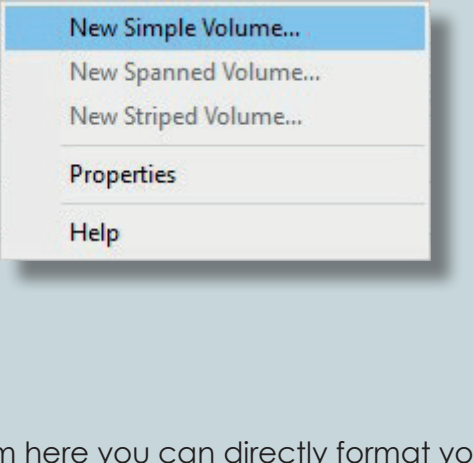

- From here you can directly format your disk to any format. (for example: FAT32, exFAT of NTFS)

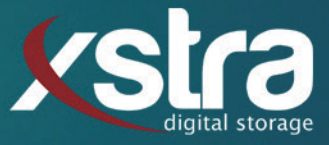

- You can give the disk a name and choose if you want to quick format (with the possibility of getting your data back) or you turn of quick format. (the data can not be recovered)

 $\sqrt{\phantom{a}}$  Perform a quick format

Het Goorke 61

info@xstra.eu

NL-4906 BD Oosterhout

Monday to Friday 8:00 am - 5:00 pm

(BE AWARE! THIS PROCES CAN TAKE A LONG TIME!)

-Then click "next" --> "finish" and wait untill the format is done.

## **B. Formating a existing volume**

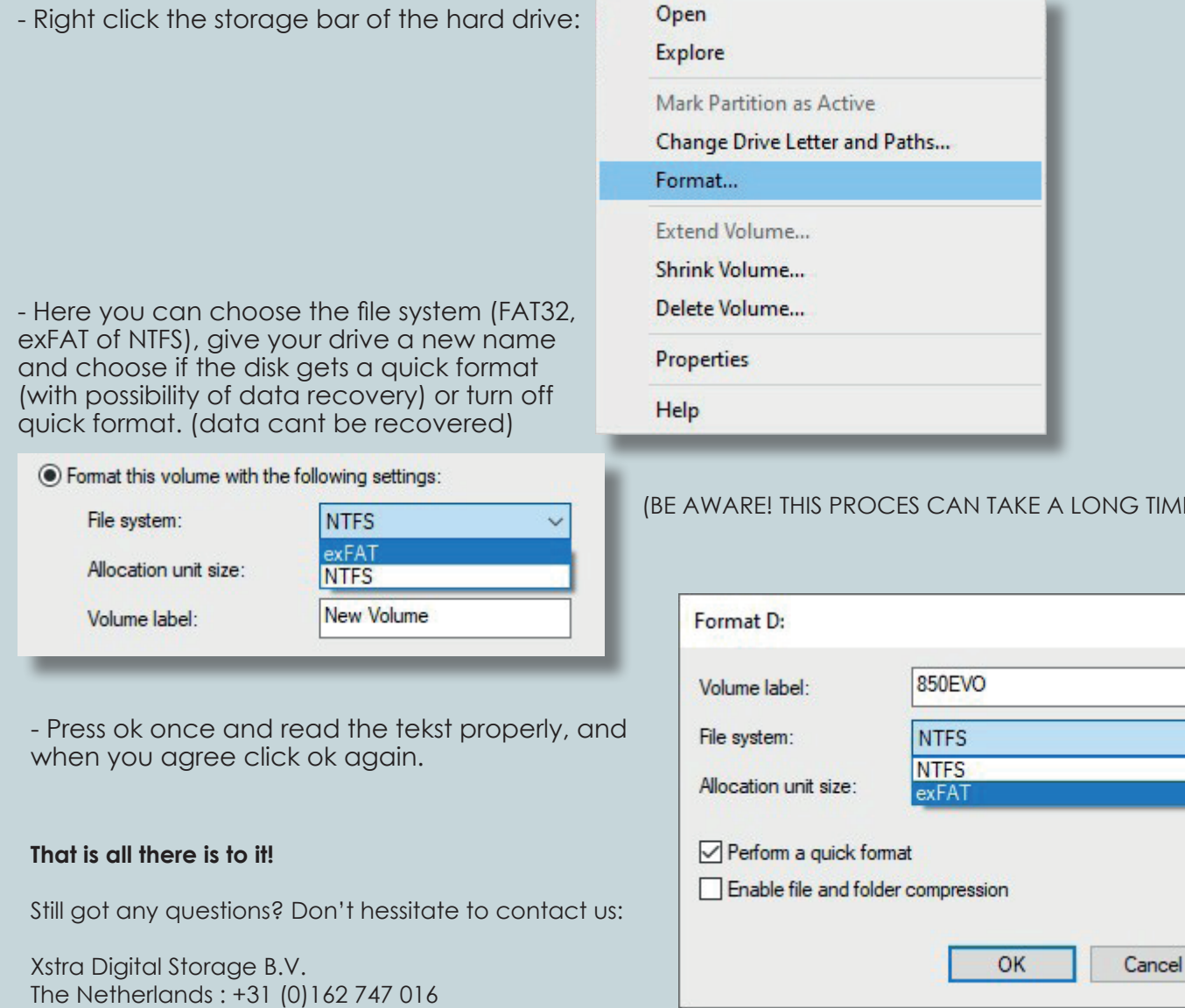

*3*

 $TIME!)$ 

 $\times$